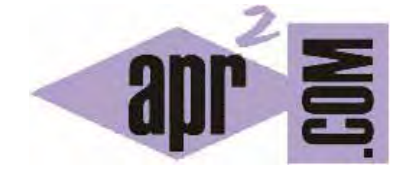

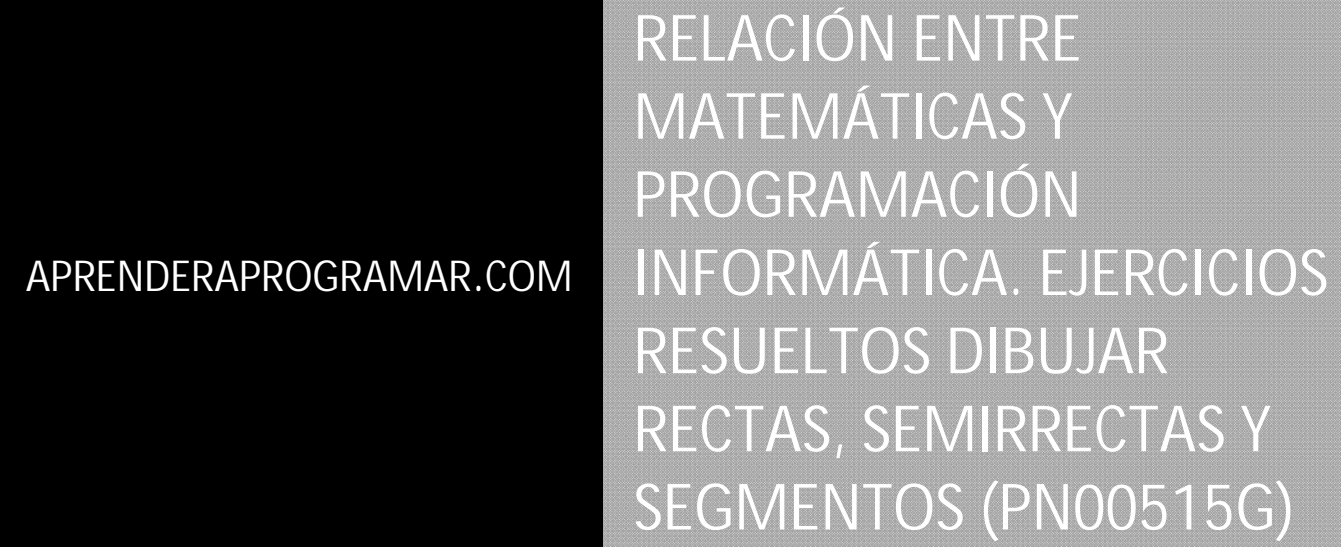

Sección: Para niños Categoría: Curso de programación para niños con Didac-Prog Cartesia

Fecha revisión: 2039

**Resumen:** Entrega nº15 del Curso de programación para niños.

Autor: Mario Rodríguez Rancel

# **MATEMÁTICAS Y PROGRAMACIÓN INFORMÁTICA**

¡Hola! En la anterior entrega hemos aprendido cómo dibujar líneas en la aplicación didáctica educativa Didac-Prog Cartesia. Ahora vamos a ponerle nombre a distintos tipos de "líneas" y vamos a diferenciar entre rectas, semirrectas y segmentos. Vamos a ir viendo todo esto con ejemplos.

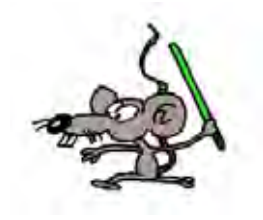

## **SEGMENTOS, RECTAS Y SEMIRRECTAS**

Aunque en Didac-Prog Cartesia todos los tipos de líneas se dibujan con la instrucción dibujar línea, podemos distinguir diferentes tipos de línea. Para ello empezaremos escribiendo este código:

> Iniciar programa Dibujar línea desde (-2,1) hasta (4,-3) Dibujar línea desde (-100,-100) hasta (100,100) Dibujar línea desde (-5,2) hasta (100,106) Finalizar programa

Pulsa el botón Ejecutar y comprueba el resultado. ¡Bien! Se han dibujado tres líneas. Si no consigues este resultado revisa tu programa.

La primera línea la vemos entera y va desde el punto (-2, 1) hasta el punto (4, -3). Este tipo de línea, con un inicio y un final, la llamamos "segmento". Otra línea va desde un punto muy lejano que es (-100, -100) hasta otro punto muy lejano que es (100, 100). Como no vemos el principio ni el final, podemos suponer que fuera una línea infinitamente larga y por ello la llamamos "recta". Finalmente, para la tercera línea que hemos dibujado vemos el principio en el punto (-5, 2) pero no vemos el final, que está en un punto muy lejano (podemos suponer que infinitamente lejano). No es un segmento, ni una recta. A este tipo de líneas las llamamos "semirrectas".

Fíjate en el panel de mensajes. Ahí aparece algo similar a lo siguiente:

Programa ejecutado correctamente. Aviso: has usado coordenadas fuera del área visible. El dibujo o parte del dibujo puede estar fuera del área visible.

© aprenderaprogramar.com, 2006-2039

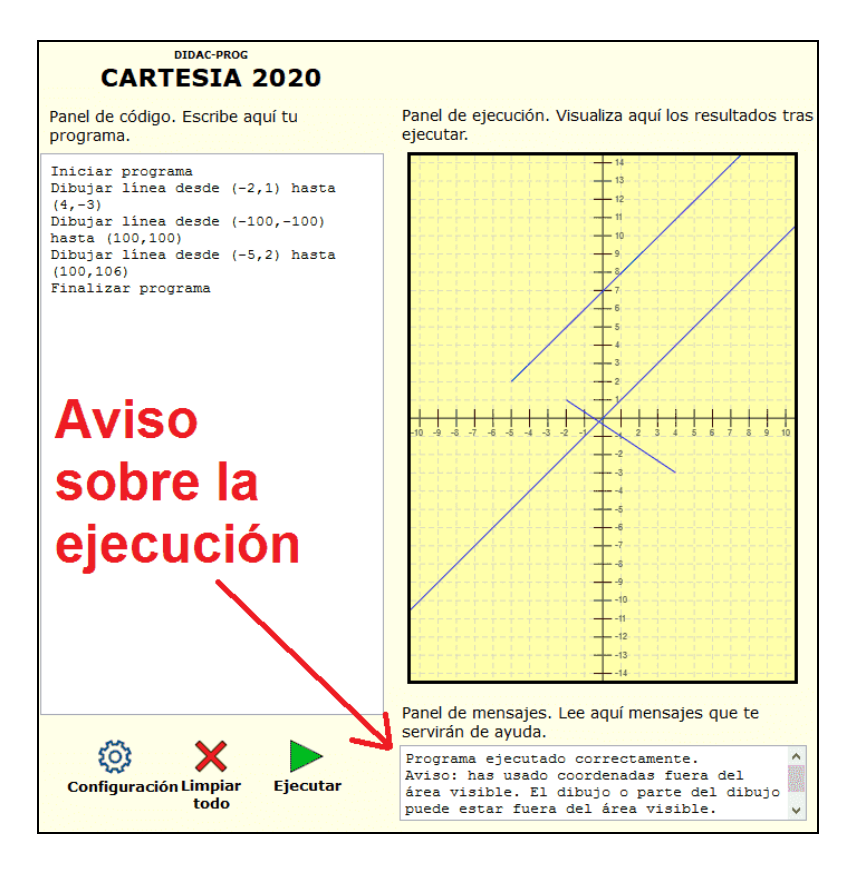

Ya hemos comentado que el panel de mensajes es interesante mirarlo porque nos da información útil sobre errores o avisos. En este caso nos da un aviso, pero esto no significa que hayamos hecho nada mal. De hecho, hemos dibujado líneas hasta fuera del área visible porque hemos querido hacerlo así expresamente, no porque nos hayamos equivocado.

## **DIBUJAR FORMAS**

Una vez que sabemos dibujar líneas ya podemos dibujar muchas formas, como cuadrados, rectángulos, triángulos, y todo aquello que se nos ocurra. Para ver un ejemplo escribe este código:

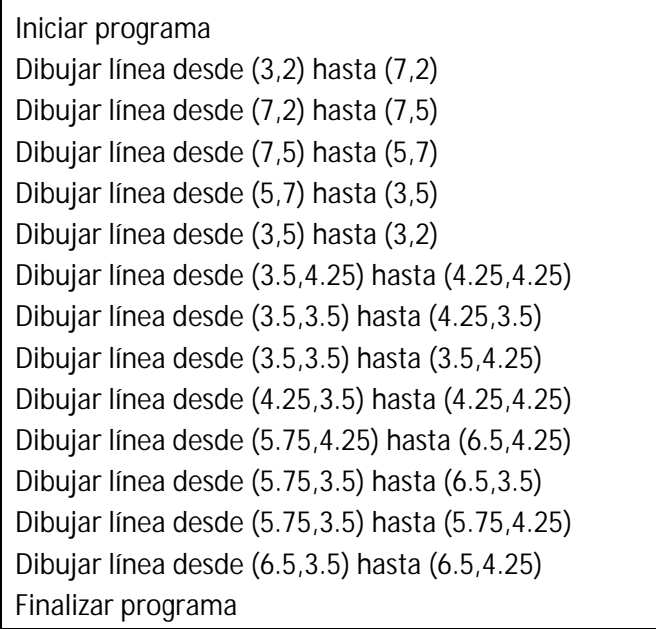

¿Qué hemos dibujado? Algo que parece una casa con dos ventanas.

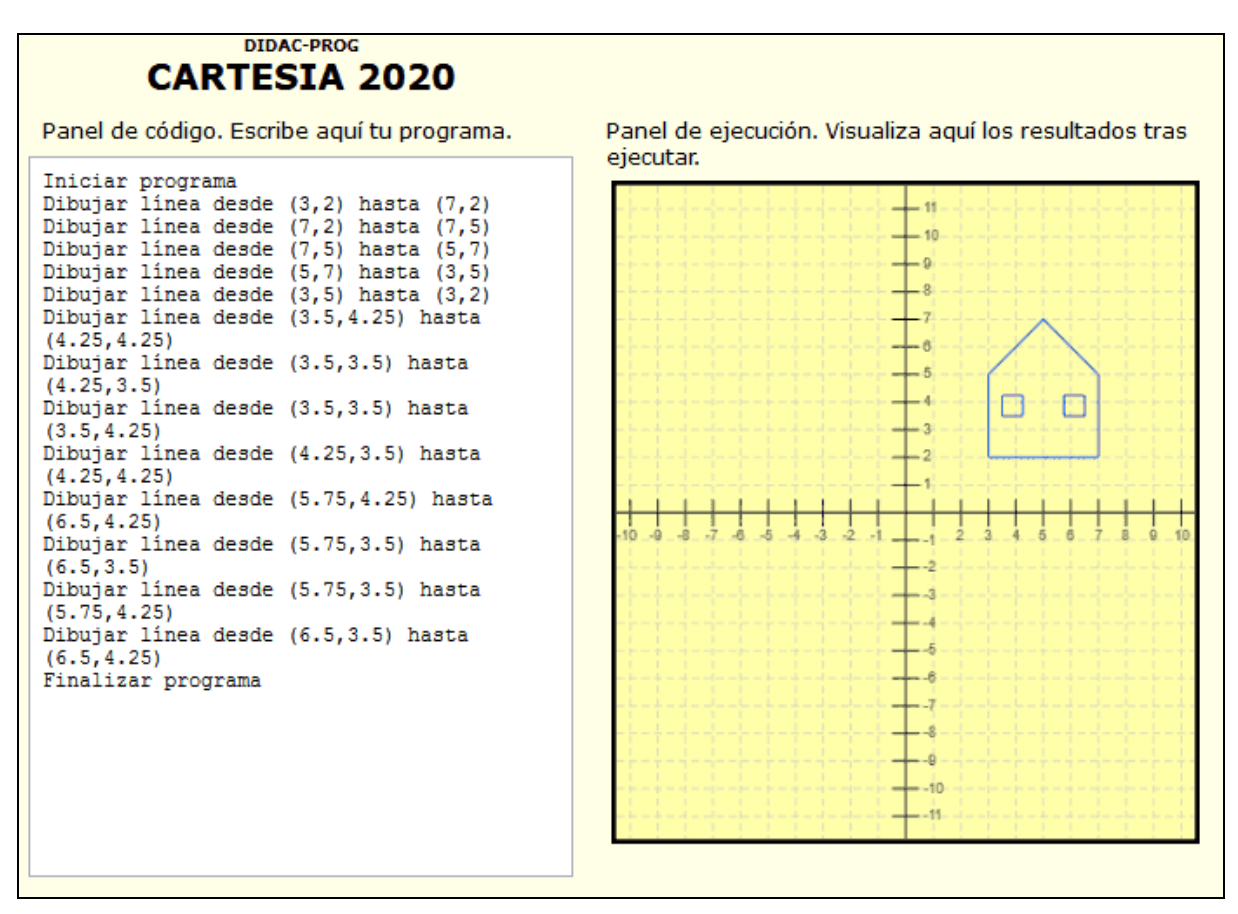

### **RESUMEN**

Con esto llegamos al final de esta entrega del curso. A modo de resumen, hemos aprendido a utilizar una nueva instrucción del lenguaje de programación de Didac-Prog Cartesia: la instrucción "Dibujar línea". Hemos visto que para dibujar una línea es necesario indicar un punto de inicio y un punto final, y que las coordenadas x e y de cada punto podemos darlas tanto como números enteros, como decimales o como fracciones. También hemos diferenciado 3 tipos de líneas: segmentos, rectas y semirrectas. Te animo a continuar aprendiendo en nuestra siguiente entrega. ¡Nos vemos!

#### **EJERCICIO**

Escribe un programa en Didac-Prog Cartesia que cumpla con lo siguiente:

a) Debe incluir un segmento que comience en el punto (-4, -3) y finalice en el punto que tú decidas.

b) Debe incluir una semirrecta que comience en el punto (-4, -1) y que no se cruce con el segmento que hayas definido el apartado anterior.

c) Debe incluir una recta que no se cruce ni con el segmento ni con la semirrecta que hayas definido en los apartados anteriores.

d) Indica, mirando los ejes de coordenadas, tres puntos por donde pase el segmento.

e) Indica, mirando los ejes de coordenadas, tres puntos por donde pase la semirrecta.

f) Indica, mirando los ejes de coordenadas, tres puntos por donde pase la recta.

Nota: los puntos puedes sacarlos mirando el dibujo y viendo aproximadamente coordenadas enteras o decimales gráficamente sobre el dibujo.

Puedes comprobar si tus respuestas son correctas consultando en los foros aprenderaprogramar.com.

## **Próxima entrega:** PN00516G

Acceso al curso completo en aprenderaprogramar.com -- > Para niños, o en la dirección siguiente: https://www.aprenderaprogramar.com/index.php?option=com\_content&view=category&id=115&Itemid=311